#### 特 集 ,,,,,,,,,,,,,,,,,,,,,,,,,,,,,,,,,,,,

# 拡張現実感を利用した分子構造観察システム

# 浅井紀久夫<sup>1)2)</sup>・近藤 智嗣<sup>1)2)</sup>

 生化学や生物学では,分子構造を詳細に観察する三次元可視化ツールが利用されるように なった。しかし,伝統的な学習として印刷教材が使われることが多く,三次元構造を提示する 学習環境とは物理的に別けられてきた。本論文では、拡張現実感を利用して紙とデジタル・コ ンテンツを組み合わせた分子構造観察システムについて記述する。本観察システムでは,印刷 物などに三次元分子構造をシームレスに重畳提示することができる。カメラ映像の中に配置さ れたマーカが検出され,そこに分子構造が表示される。マーカという物理的板を手で操作する ことにより分子構造の姿勢を変更できるので,分子構造の直感的な観察が可能である。本観察 システムに搭載した機能とユーザ・インタフェースとしての特性を確認するため,被験者実験 による主観評価を実施した。その結果,本観察システムの各機能が円滑に動作すること及び拡 張現実感インタフェースの特性が有効に働いていることが示唆された。

キーワード

拡張現実感,学習環境,マルチメディア,3Dインタフェース,分子構造

#### 1. はじめに

 近年,マルチメディアを利用したコンテンツが教材と して使われるようになった。生化学や生物学の分野でも, 分子構造を視覚的に閲覧するための三次元可視化が行わ れるようになった。しかし,系統的な学習として印刷教 材が使われることが多く,三次元構造を提示するマルチ メディア学習環境とは物理的に不連続であった。つまり, 映像音声によるマルチメディア教材と紙媒体による印刷 教材はそれぞれ別の学習環境となっており,学習者はそ のメリットを別々に受け取っていた。そこで,マルチメ ディア教材と印刷教材との隔たりを埋め,両学習環境の 併用に留まらず、両者を融合することができれば、その 相乗効果が得られるのではないかと考えられる。

これを解決する方策の一つとして,こうした学習環境 を拡張するという考え方から拡張現実感が利用されるよ うになった $(Kondo, 2006)$ 。拡張現実感は現実世界をコ ンピュータによって拡張,強化しようというアプローチ を取り、現実の日常環境にコンピュータの機能を組み込 もうとしている (Wellner, Mackay, & Gold, 1993)。印刷物 と仮想物体とを融合させるシステムは,実物の本のペー ジにCG(コンピュータ・グラフィックス)を重畳提示  $\cup$   $\dot{\sim}$  MagicBook (Billinghurst, Kato, & Poupyrev, 2000)

として提案されている。

 拡張現実感は現実空間に仮想物体を重畳提示すること により,物理的な空間と仮想空間とのインタラクション に連続性を持たせている。そのため、現実空間に存在す る実物体を手で扱うことによる触覚を伴って、仮想物体 の操作を行うタンジブル・インタフェースを提供してい る(Kato, Billinghurst, Poupyrev, Imamoto, & Tachibana, 2000; Regenbrecht, Baratoff, & Wagner, 2001)。タンジブ ル・インタフェースは直感的で,触覚による存在感を持っ たインタラクションを実現することから,多くのアプリ ケーションに採用されてきた。そのいくつかは,教育を 対象にした拡張現実感システムとして開発されている。

Earth-Sun Relationship (Shelton & Hedley, 2002) は光と 気温の季節の移り変わりを表示し,手に持った板で仮想の 太陽及び地球を操作することにより利用者の視点で現象 を再現する環境を構築している。Construct3D(Kaufmann, 2002)は数学や幾何学を教えるための三次元幾何学構築 ツールで,単純な幾何形状を構築する基本機能を提供し  $\tau \cup \delta$  and Augmented Chemistry (Field, Juchli, & Voegtli, 2003)は仮想化学実験室を構築し,利用者は単純な原子 を見たり,合成分子モデルに従う複雑な分子を構成した りすることができる。こうしたシステムは教育の現場で 使われることを目的にしてはいるが,拡張現実感を利用 したインタフェースの有用性を示す手段としての側面が 強い。

 開発した分子構造観察システムではMagicBookと同じ アプローチを採用し,分子構造を学習する環境としてマ

<sup>1</sup>)メディア教育開発センター

<sup>2</sup>)総合研究大学院大学

ルチメディア教材と印刷教材を組合せ,両者の内容が空 間的に関連付けられるようにした。本分子構造観察シス テムは学習用に自由に使えるツールとして提供されるこ とを前提とし,教授者は学習素材を作成しやすく,学習 者はこれを学習に活かしやすい環境を提供することを目 指している(Asai, Kobayashi, Kondo, & Takase, 2007)。 そのために,研究者が研究発表用に準備する分子構造 データを,教材の素材として流用しやすい仕組みを取り 入れている。また,分子構造を観察するための基本機能 を搭載しており,学習環境の拡張として三次元分子構造 を簡便に観察することを可能にしている。

本論文では、以下の三つの特徴を持つ分子構造観察シ ステムについて利用の枠組み及び設計,機能、構成、実 装の詳細を記述し,本観察システムに搭載した機能と ユーザ・インタフェースとしての特性を確認するために 実施した被験者実験による主観評価について述べる。

- 印刷物と仮想物体を融合させる
- タンジブル・インタフェースを提供する
- 学習素材を作成しやすい仕組みを提供する

#### 2. 利用の枠組み

 利用の枠組みとして,教授者は商用などの可視化ツー ルを使って研究発表のための素材を元に学習コンテンツ を作り,学生は閲覧ツールとして本分子構造観察システ ムを使って最新の研究を含めた学習を行うというシナリ オを想定した(図1)。研究者は,研究発表のために研 究対象の分子構造に説明や注釈などの情報を付与する。 こうした情報は、分子構造を解釈する上で重要になる。 研究者が研究発表用に準備する分子構造データを,教材 の素材として流用する。

 従来,生化学や生物学の研究現場では,タンパク質や 核酸の複雑な三次元構造のデータを可視化したり,編集 したりするツールが利用できるようになった(Viewer-Pro, PyMOL, CueMol, Chime, MOLDAなど)。しかし, 一般に拡張現実感システムに対応したコンテンツを作成

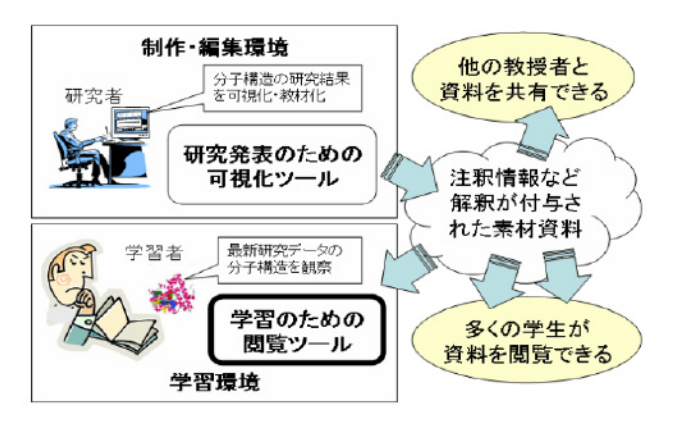

するには,CGの専門知識やコンピュータ・プログラミ ングのスキルが必要とされることが多い。生化学や生物 学の研究者が三次元構造可視化ツールで作成したデータ を,拡張現実感システムに対応したデータに作り直すの は煩雑な作業となる。

 一方,学習者は分子構造に関する研究結果や分子デー タの情報をインターネット上で入手できるようになっ た。例えば,PDB(タンパク質構造データバンク)は実 験的に測定されたタンパク質と核酸の三次元構造の国際 的公共データベースであり,上記のような可視化ツール を使って分子の三次元構造を見ることができる。しかし, こうしたツールの多くは研究用に複雑な機能が搭載され ており,必ずしも学習用として簡易に利用できるわけで はない。また,注釈情報など分子の構造に関する解釈が 分子構造データに付随していなければ,そのままでは学 習に役立てることは難しい。

そこで、本分子構造観察システムに、1)可視化ツー ルで作成したデータのインポート機能及び2)簡便な 観察機能を搭載することにより,研究者が作成する分子 構造の可視化データを学習コンテンツとして提供しても らい,学習者は本観察システムでデータを閲覧し最新研 究結果を学習するという枠組みを構成できるようにす る。本論文では,学習環境における閲覧ツールとしての 分子構造観察システムに的を絞って以降議論する。

## 3. システム

 分子構造観察システムは,CGとして描画される分子 の立体構造をカメラ映像に合成して表示する(図2)。 以下,設計,機能,構成,実装について述べる。

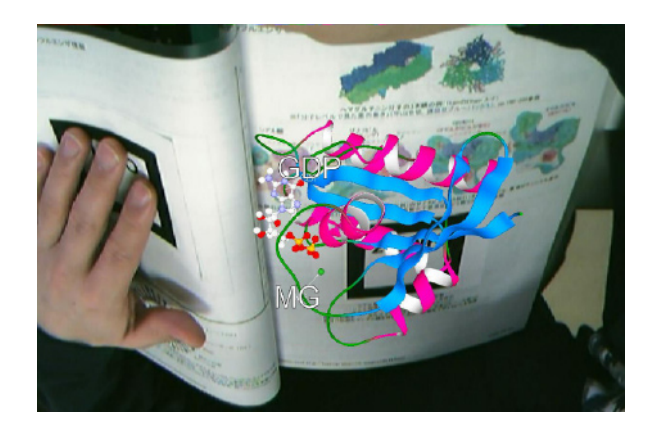

図2 印刷物への分子構造モデルの重畳提示

# 3.1 設 計

 三次元モデルの分子構造を実写映像上に合成して表示 するには,現実空間中の物体を識別する必要がある。そ の識別に物理的なマーカを利用し,マーカを四角い枠と 図1 利用の枠組み おおし して定義するものとした。枠内の模様と分子構造の種類

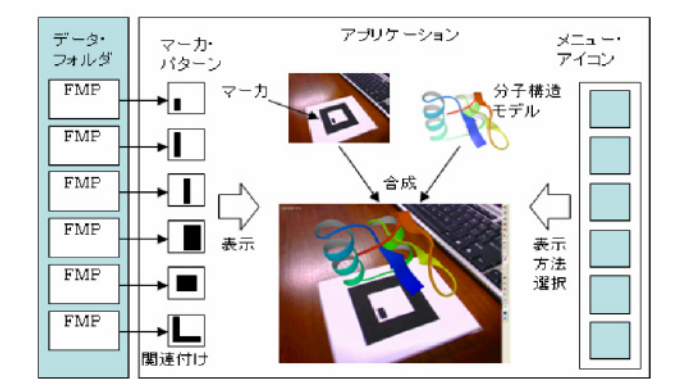

図3 データの関連付けと表示方法の選択

とを関連付け,マーカがカメラに提示された際にその模 様によって異なる分子が表示される(図3)。利用者はマー カを手に持ち,好きな視点から分子構造を眺めることが できる。マーカの視認性と視点の柔軟性を改善するため に,五つのマーカが立方体の外側に配置されたマルチ・ マーカを用意した。五つの内どれか一つのマーカが映像 に映っていれば,そのマーカ・パターンは認識される。 また,カメラの視点をマーカの斜め下に取れば,分子構 造を下の方から眺めることができる。

 分子構造データをマーカに関連付けるには,予め決め られたフォルダに分子構造データのファイルを置くもの とした。アプリケーションは起動時,そのフォルダに存 在する分子構造データのファイルを名前順に読み込み, 順番にマーカに割り当てる。使用できるマーカは に応じて利用者が変更(マーカの追加や削除など)でき るようにした。

 分子構造の表示状態(リボン表示やボール表示など) は,メニュー・バーから選択するものとした。映像提示 画面はフルスクリーン表示とし,メニュー・バーは通常 時は表示せず,マウス・カーソルを画面端に位置させる とスライドするようにした。拡張現実感インタフェース を制御コマンドとして利用することもできたが,複数の マーカを同時に手に持って分子構造を観察するのは煩雑 になるため、拡張現実感インタフェースの制御コマンド は採用しなかった。

本分子構造観察システムでは 研究者から提供される 分子構造データが面倒な修正や追加のプログラミング作 業を伴うことなく,学習者の学習を支援する教材的役割 を果たすための枠組みを考慮している。そのため、分子 生物学等で使われる分子構造可視化ツールなどで作成さ れる分子構造のデータ形式に対応する必要がある。

そこで,本観察システムが対応する分子構造データの 形式として,商用可視化ツール"MolFeat"のデータ形 式FMP (FiatLux MolFeat Presentation)をサポートした。 MolFeat(FiatLux)は分子構造に特化した三次元イメー ジ編集ソフトウェアで,研究論文や発表資料に掲載する

分子構造のイメージやモデル・アニメーションを作成で きる。PDBなどの分子構造データを読み込んで,分子 表現形式の編集や三次元空間での注釈情報の付与など分 子構造可視化に必要な機能が搭載されている。

 本分子構造観察システムでは,FMPファイルに基づ く分子構造の表現形式の変更や分子構造に設定されてい るキャプション及びコメントの表示が分子構造を説明す る機能として提供される。

#### 3.2 機 能

 学習者が分子構造を簡便に観察できるようにするた め,分子構造を観察する上で必要とされる基本的機能と してa)原子を選択するための選択操作, b)分子構造 を観察しやすくするための表示方法の変更, c)構成原 子を観察しやすくするための色の変更, d) 電荷の分布 具合を示す静電ポテンシャル面の表示. e)構成原子の 名前や分子構造の説明などの注釈情報を表示する注釈表 示. f) 分子構造モデルの相対的大きさを調整するため の表示サイズの調整といった機能を備えた。

メニュー・バーに,分子構造データに対する以下の各 機能を実装した。各アイコンはメニュー・バー中に入力 インタフェースとして提示され,凹み表示により選択状 態が確認できる。これらの機能は,映像内に表示されて いる分子構造に対して即時的に反映される。

#### a)選択操作

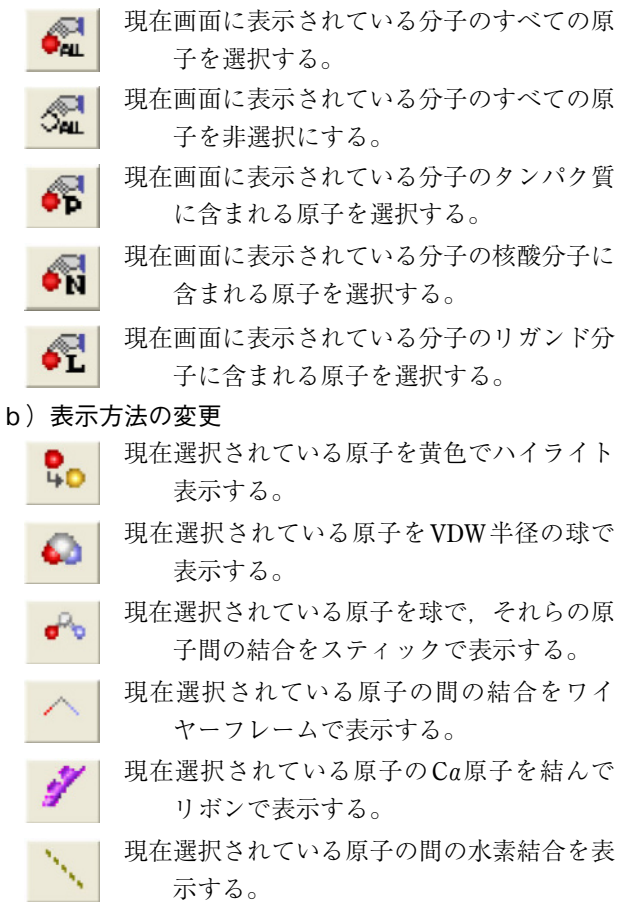

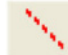

現在選択されている原子の間のジスルフィド 結合を表示する。

- c)色の変更
	- 現在選択されている原子を残基の種類別に色 づけする。
	- 現在選択されている原子を原子種類別(CPK カラー)に色づけする。
	- 現在選択されている原子を,各残基が持つ酸 ۵ 性・中性・塩基性の属性別に色付けする。
		- 現在選択されている原子を,各残基が持つ極 性・非極性の属性別に色づけする。
- d)静電ポテンシャル面の表示
	- 現在選択されている原子で,静電ポテンシャ ル値で色づけした分子表面を表示する。
- e)注釈表示

Đ.

- 読み込んだデータに注釈が含まれる場合、そ A れらを表示する。
- f)表示サイズの調整

現在表示されている分子を拡大する。

現在表示されている分子を縮小する。

#### 3.3 構 成

 分子構造観察システムは,画像処理,分子データ・ロー ダ,分子データ・レンダリング,メイン制御,ユーザ・ インタフェースの各モジュールから構成される(図4)。 画像処理モジュールでは,映像中に含まれる四角いマー カを検出して,マーカの位置と方向を導出する。マーカ 内の模様を同定し,これに割り当てられた分子構造デー タが読み込まれる。画像処理ライブラリとしてOpenGL をベースにしたオープンソース・ライブラリARToolkit (HITLab)を利用しており,マーカ認識や姿勢情報の導

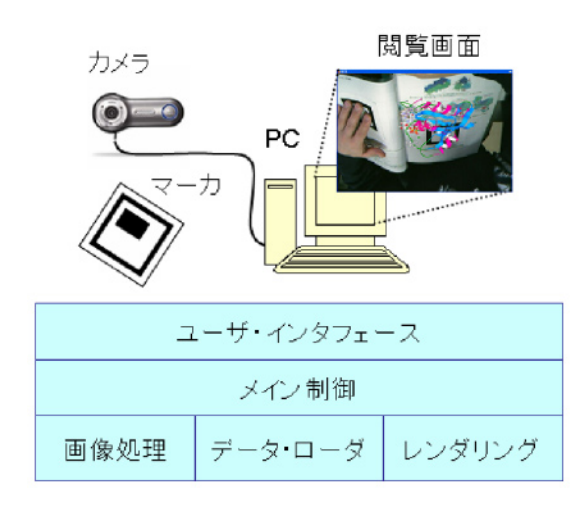

出の他,ビデオ映像の取得や描画などの処理のとき画像 処理モジュールから呼び出される。

 分子データ・ローダは,MolFeatの分子構造データ FMPファイルを読み込む。分子データ・レンダリング・ モジュールは,分子構造データを描画する。ユーザ・イ ンタフェース・モジュールは<br>メニューを含むGUI(グ ラフィカル・ユーザ・インタフェース)を提供する。メ イン制御モジュールは,GUIで入力された情報を基に分 子データ・レンダリング・モジュールを制御する役割を 担う。

アプリケーション起動時に読み込まれる設定ファイル で,FMPファイルが置かれているパスを指定する。また, ビデオ映像のアスペクト比,分子構造モデル表示のス ケール,マーカのサイズ,マーカ・パターン・ファイル などの指定を行う。マルチ・マーカの立方体の一辺の長 さを適切に指定しておくと,隠蔽処理が考慮され,マル チ・マーカよりも分子形状が奥に配置されるとき,その 形状がマーカに隠れて表示される。

#### 3.4 実 装

 分子構造観察システムが,USBカメラ(Qcam Fusion, Logicool)を装着したWindows PC(2.6 GHz Pentium IV CPU, 1 GB RAM, NVIDIA FX5700 series GPU)に実装さ れた。カメラ映像中の物理物体を同定するのに使われる 四角いマーカは印刷教材の紙面に貼付されることを想定 しているが,ここでは印刷教材とは独立したマーカを用 意した。

FMPファイルには複数の分子構造シーンを登録でき る仕様になっているが,アプリケーションに読み込まれ るシーンは最初のシーンのみとなる。また,シーンに含 まれる大気(フォグ)効果,照明(ライト),背景色な どの情報は無視される。

 図5及び6は,分子構造観察システムで分子構造を提 示した様子である。図5 はあるタンパク質が静電ポテン

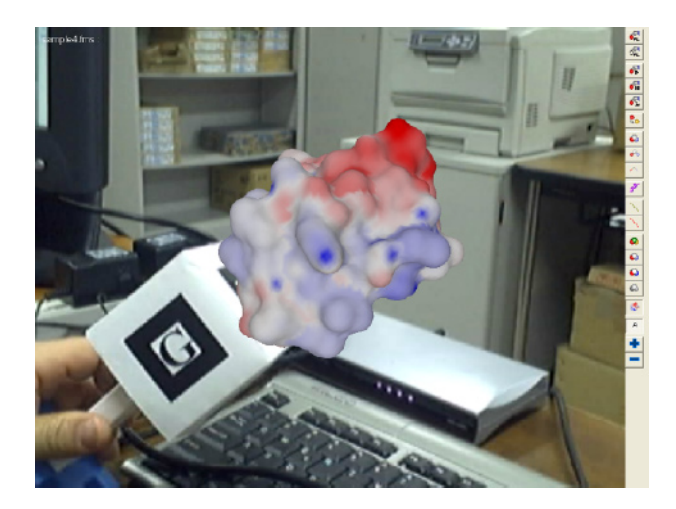

図4 システム構成 インファイン アコン マラマ 関5 静電ポテンシャル面表示モード

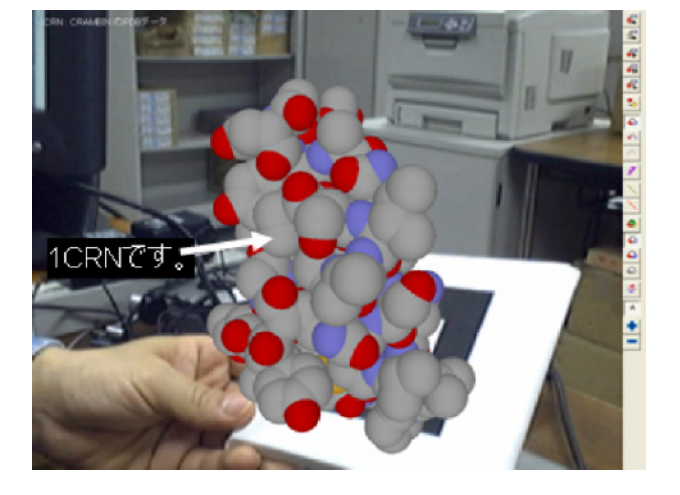

図6 原子球表示モード

シャル面表示モードで提示され、図6 はあるタンパク質 が原子球表示モードで注釈付きで提示された例を示して いる。学習者は好きな視点から三次元幾何学モデル及び その注釈情報を見ることにより,タンパク質の分子構造 を詳細に観察することができる。

# 4 .実 験

 開発した分子構造観察システムの機能及びユーザ・イ ンタフェースの特性を確認するため,被験者実験による 主観評価を実施した。本実験では分子構造に関する教材 を用意したわけではなく,被験者は分子構造を観察する 上でのシステム特性を評価した。

# 4.1 方 法

#### 4.1.1 被験者

 生化学や生物学を専門としない学部生及び大学院生 39人(男性11人,女性28人,年齢幅19~39歳)が実験 に参加した。

## 4.1.2 課 題

 課題として,完了作業や時間制限を設定しなかった。 被験者は分子構造観察システムを利用し,好きなだけ分 子構造を観察し,機能及び使い勝手を確認した。

#### 4.1.3 測 定

質問紙を用意し、各質問項目に対して五段階評価(1: 全くそう思わない,5:とてもそう思う)で回答を求め, 印象を取得した。質問項目を,表1に示す。また,問題 点や気付いた点など自由記述による意見を求めた。分子 構造観察システムに関して分子構造表現形式の変更や注 釈情報の提示などの機能に不具合等があれば,自由記述 欄で指摘してもらうこととした。実際の回答の入力は, リアルタイム評価支援システム(REAS)を利用した。

#### 4.1.4 装 置

カメラ映像及び分子構造の提示は液晶モニタを利用

表1 質問紙における質問項目

| 番号           | 質問項目            |
|--------------|-----------------|
| $\mathbf{1}$ | システムは安定していた     |
| 2            | システムの応答は円滑だった   |
| 3            | 三次元情報は見やすかった    |
| 4            | 三次元情報は操作しやすかった  |
| 5            | 慣れは必要なかった       |
| 6            | 疲れは感じなかった       |
| 7            | 操作は面白かった        |
| 8            | 違和感はなかった        |
| 9            | 長時間利用に向いている     |
| 10           | 物体が存在しているように感じた |

し,一般の学習者にはあまり馴染みのない頭部装着型 ディスプレイ(HMD)は利用しなかった。三脚に固定 されたカメラは被験者の斜め背後に設置し,被験者の視 点に近い方向から映像を取得した。マーカとして,7.5cm 角の四角い枠を貼り付けた板及び4.5cm角の四角い枠を 貼り付けた立方体を用意した。

# 4.1.5 手 順

 被験者は分子構造観察システムの使い方及び質問紙へ の回答の仕方を説明された後,実際にシステムを操作し た。被験者はマーカを持ち,マーカ上に重畳提示される 分子構造を観察した。観察システムの各機能や使い勝手 を調べるように指示された。操作終了後、 質問紙への回 答を行った。

#### 42 結果と老容

 図7に,主観評価の結果を示す。太棒は分子構造観察 システムに関する質問への回答の平均値を示し,誤差棒 はその標準偏差を示す。用意された各質問項目に対して, 平均値が4前後となる得点を得た。

 特に,三次元情報の見やすさ及び疲れに関する質問項 目(3)及び(6)に対して平均値が4.5近くに達しており, 多くの被験者は三次元分子構造が適切に観察でき,三次 元情報を映像に重畳提示したインタフェースが強いスト

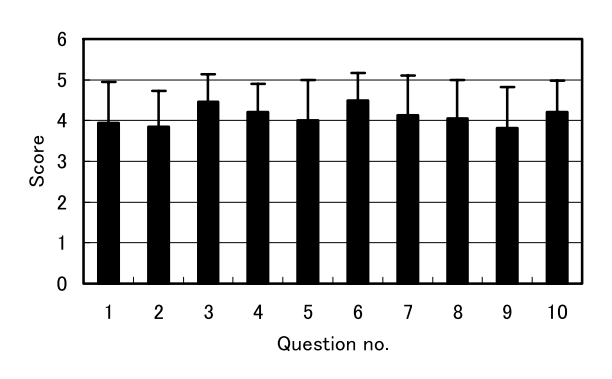

図7 主観評価の結果

レスを与えるものではないという印象を持っていたこと がわかる。

 一方,システムの応答及び長時間利用に関する質問項 目(2)及び(9)に対して平均値が4を下回った。分子構造 の静電ポテンシャル面を表示する表現形式では、実時間 で静電ポテンシャル値を計算しており,その計算時間に よる遅延が発生する。この遅延が応答に関する印象に影 響した可能性があると考えられる。また,被験者は実際 に長時間にわたって分子構造を観察したわけではなく, 長時間利用に対して明確な判断が付かないため,「どち らとも言えない」と回答した被験者が多くなったと考え られる。

 分子構造観察システムに搭載した各機能の不具合は報 告されておらず,各機能が問題なく動作していたことが 示唆される。また,自由記述欄に記述された意見には, 分子構造観察システムに対するいくつかの共通的な長所 と短所が以下のように指摘された。

 長所として,「マーカを手で直接操作するので操作が 簡単で,分子構造を色んな角度から観察できるのはわか りやすい」こと,「マーカという物理物体を手に持って いることで,分子の直感的操作と実在感が得られる」こ とが指摘された。一方,短所として,「三次元分子構造 はマーカに固定表示されるため,分子構造を底から眺め ることが難しい」こと,「マーカの認識が映像に映るマー カの傾斜によって不安定になり,分子構造が突然消える 場合がある」ことが指摘された。

これらの長所及び短所は拡張現実感インタフェース特 有の性質に関連するものであり,本分子構造観察システ ムでも拡張現実感の特性が働いていることを示してい る。また,長所を補足する「分子の中身がどうなってい るか立体的にわかるので,分子構造や結合のイメージが できる」といった指摘と質問項目(3),(4)及び(10)の結 果から、現実シーンを背景にした三次元構造物の立体感 とその拡張現実感環境が生み出す存在感が三次元分子構 造の理解を助ける働きがあることを示唆している。

#### 5. むすび

 本論文では,学習環境の拡張として拡張現実感を利用 して分子構造を観察するシステムについて記述した。開 発した分子構造観察システムではマーカに三次元分子構 造を重畳提示し,マーカを直接手で操作することにより, 分子構造の直感的な観察が可能になっている。本観察シ ステムの利用評価を実施した結果、搭載した各機能が円 滑に動作し,拡張現実感としてのユーザ・インタフェー スの特性が有効に働いていることが示唆された。

 本研究では,教授者は可視化ツールを使って研究発表 のために作った素材を提供し,学生は閲覧ツールとして 本分子構造観察システムを使って最新研究を含めた学習

を行うというシナリオを想定している。今後の利用促進 への課題として,多様なデータ形式への対応,学習コン テンツの充実及び共有システムの構築,利用コミュニ ティの育成に取り組む必要がある。

# 〈システムの利用方法〉

 本分子構造観察システムは,以下のWebサイトから ソフトウェアのダウンロードが可能になっている。利用 に関する詳細は,本Webサイトを参照されたい。

http://www.nime.ac.jp/~asai/arMolJ/armolJ.html

#### 引用文献

- ARToolkit, HITLab, http://www.hitlab.washington.edu/artoolkit (As of Nov. 2007).
- Asai, K., Kobayashi, H., Kondo, T., & Takase, N.(2007), Learning molecular structures using augmented reality, Proc. International Conference on Computers in Education, 569-572.
- Billinghurst, M., Kato, H., & Poupyrev, I.(2001), The Magic-Book: a traditional AR interface, Computers & Graphics, 25, 745-753.
- Chime, MDL, http://www.mdl.com (As of Nov. 2007).
- CueMol, http://cuemol.sourceforge.jp/ (As of Nov. 2007).
- Fjeld, M., Juchli, P., & Voegtli, B.M.(2003), Chemistry Education: a tangible interaction approach, Proc. INTERACT, 287-294.
- Kato, H., Billinghurst, M., Poupyrev, I., Imamoto, K., & Tachibana, K.(2000), Virtual object manipulation on a table-top AR environment, Proc. International Symposium on Augmented Reality, 111-119.
- Kaufmann, H.(2002), Construct3D: an augmented reality application for mathematics and geometry education, Proc. International Conference on Multimedia, 656-657.
- Kondo, T.(2006), Augmented learning environment using mixed reality technology, Proc. E-Learn, 83-88.
- MOLDA, http://www.molda.org (As of Nov. 2007).
- MolFeat, FiatLux, http://www.fiatlux.co.jp/product/lifescience/ molfeat/mol-index.html (As of Nov. 2007).
- PyMOL, http://pymol.sourceforge.net (As of Nov. 2007).
- REAS, NIME, http://reas.nime.ac.jp (As of Nov. 2007).
- Regenbrecht, H., Baratoff, G., & Wagner, M.(2001), A tangible AR desktop environment, Computer & Graphics, 25, 755-763.
- Shelton, B.E., & Hedley, N.R.(2002), Using augmented reality for teaching Earth-Sun relationships to undergraduate geography students, Proc. International Augmented Reality Workshop.
- ViewerPro, Accelrys, http://www.accelrys.com (As of Nov. 2007).
- Wellner, P., Mackay, W., & Gold, R.(1993), Computer-augmented environments: back to the real world, Communications of ACM, 36, 24-26.

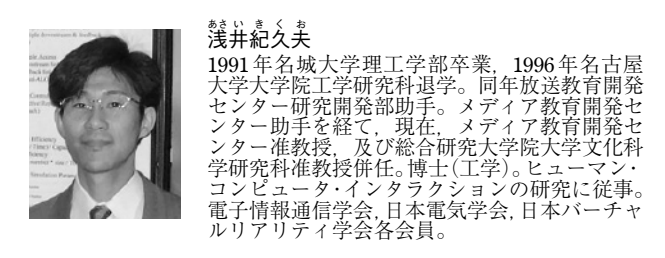

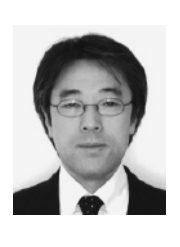

こんどう<br>近藤 <sub>どうともつぐ</sub><br>藤 智嗣 1986年法政 大学大学院学校教育研究科修了。同年株式会社 新学社入社。1995年放送教育開発センター研 発部助 を経て,現在,メディア教育開発センター准教 授,及び総合研究大学院大学文化科学研究科准 教授併任。教育工学の研究に従事。日本教育工 学会,日本教育メディア学会,こども環境学会, IEEE各会員。

# Molecular Structure Visualization System Using Augmented Reality

Kikuo Asai $^{1/2)}$  • Tomotsugu Kondo<sup>1)2)</sup>

In the biochemistry and the biology, 3D visualization tool has become widely used for examining molecular structures. However, printed materials are often used as a traditional learning style, and the learning environment has been separated physically from the one of presenting the 3D structures. This paper describes a molecular structure visualization system using augmented reality, combining physical papers and digital content. The developed visualization system enables us to seamlessly superimpose 3D molecular structures over printed materials, presenting the molecular structures on the markers detected in the video images. Manipulating physical plates of the markers by hand makes it intuitive to observe 3D molecular structures changing their positions and orientations. The subjective evaluation was performed with an experiment to verify the functions implemented in the system and investigate the properties as a user interface. The results showed that each function of the system worked appropriately and the system had the typical properties of an augmented reality interface.

# **Keywords**

Augmented reality, learning environment, multimedia, 3D interface, molecular structure

<sup>&</sup>lt;sup>1)</sup> National Institute of Multimedia Education

<sup>&</sup>lt;sup>2)</sup> The Graduate University for Advanced Studies